## **О.М. Назарова, Д.М. Хыдырова, О.Д. Ниязклычева**

Международный университет нефти и газа имени Ягшыгельди Какаева Ашхабад, Туркменистан

## **АВТОМАТИЗАЦИЯ ОТЧЕТНОСТИ ПО ПЛАТЕЖАМ, ИДУЩИМ В ОФШОРНУЮ ЗОНУ В СИСТЕМЕ SWIFT БАНКА**

*Аннотация*. *В данной статье рассматривается автоматизация отчетности по платежам в банковской системе SWIFT. За счет автоматизации работы банка программа помогает сэкономить время по выполнении платежей, определении оффшорных зон, автоматической подготовки нужных документов.* 

**O.M. Nazarova, J.M. Hydyrova, O.D. Niyazgylyjova** 

Yagshigeldi Kakaev International University of Oil and Gas Ashgabat, Turkmenistan

## **AUTOMATE REPORTING ON PAYMENTS GOING TO THE OFFSHORE ZONE IN THE BANK'S SWIFT SYSTEM**

*Abstract. This article discusses the automation of payment reporting in the SWIFT banking system. By automating the bank's work, the program helps save time in making payments, determining offshore zones and automatically preparing the necessary documents.* 

При создании цифровой экономики особое внимание уделяется развитию электронной промышленности, запуску инновационных, высокотехнологичных производств, увеличению образовательных возможностей, подготовке высококвалифицированных специалистов. Новейшие достижения науки будут поставлены на более высокое место в современную эпоху. Это в свою очередь, позволяет прямому успешному росту технологии стать более успешными.

Эта программа будет отличаться своей интеграцией в современную быстрорастущую цифровую технологию. Быстрый, простой и понятный интерфейс этой программы облегчает работу с ней и помогает сэкономить много времени пользователя при использовании программы.

Офшорная зона – это государство или его часть, на территории которого, компании – нерезиденты пользуются льготной регистрацией, лицензированием и налогообложением при условии ведения бизнеса за пределами этой территории. В одном офшоре может быть зарегистрировано несколько десятков тысяч компаний-нерезидентов.

Основной смысл работы на офшорных территориях – сократить выплаты налогов. Офшоры могут использоваться для реализации незаконных схем по выводу и отмыванию денег. Чтобы облегчить эту задачу мы попытались автоматизировать путем создания этой программы.

Чтобы эта программа работала, создаются платежные поручения, а затем на основе этих платежей можно распределить платежи, идущие в офшорную зону.

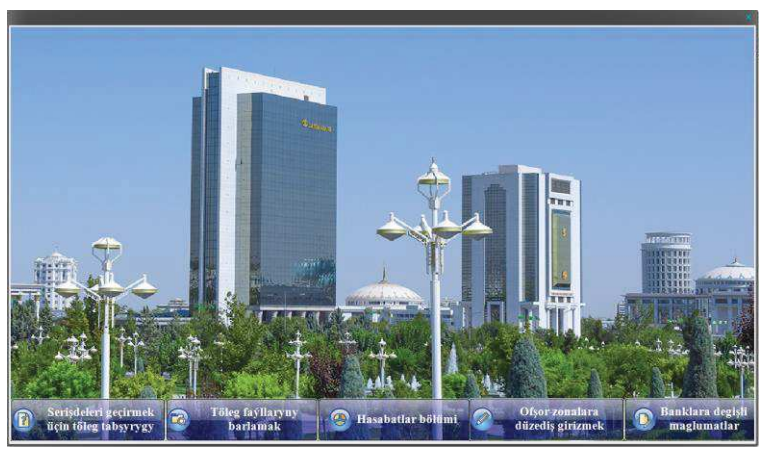

**Рис. 1 - Главное окно программы**

Программа состоит из 5 разделов: «Платежное поручение по передаче средств», «Проверка файлов оплаты», «Раздел отчетности», «Редактирование офшорных зон» и «Информация о банках» (рис. 1).

В разделе «Платежное поручение по передаче средств» транзакция осуществляется по заявке клиента. Раздел делится на разные поля, такие как банк, адреса; сумма, на основе заявки клиента, комиссия банка, код валюты, счет плательщика, код налоговой службы, банк корреспондент, банк получателя, код банка получателя, имя отправителя, адрес и телефон, счет получателя, имя получателя, адрес и телефон, номер платежа и т.д. (рис. 2).

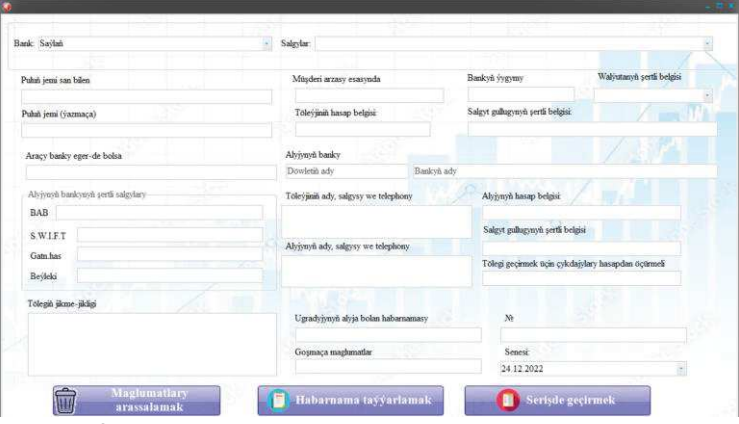

**Рис. 2 – Платежное поручение по передаче средств**

Еще в разделе расположены 3 кнопки. С помощью этих кнопок можно осуществить очистку информации в выше, введенных нами, отчетах о платеже и перевод платежа. Когда нажимаем кнопку «Отчет о платеже», то наша программа автоматически подготавливает отчет в формате MS WORD (рис. 3).

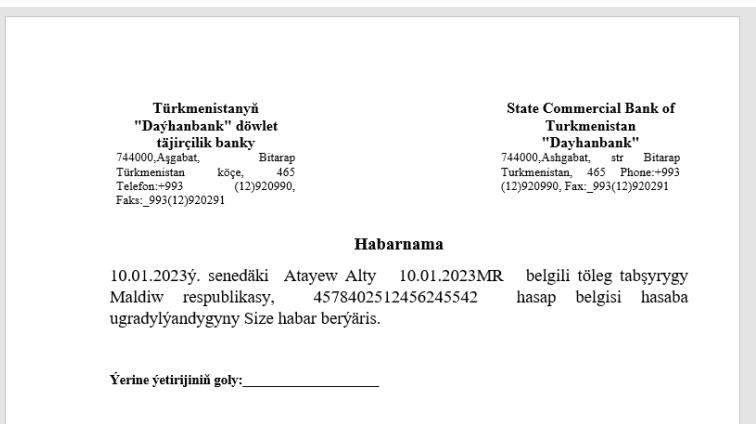

**Рис. 3 - Отчет о платеже**

После того, как нажимаем кнопку «Перевод платежа», то наша программа автоматически подготавливает платежное поручение в формате MS WORD (рис. 4).

В разделе «Проверка файлов оплаты» можно запросить отчет о транзакциях и просмотреть отчет транзакций, поступивших в офшорную зону. Здесь также можно посмотреть отчеты по разным офшорным зонам (рис. 5).

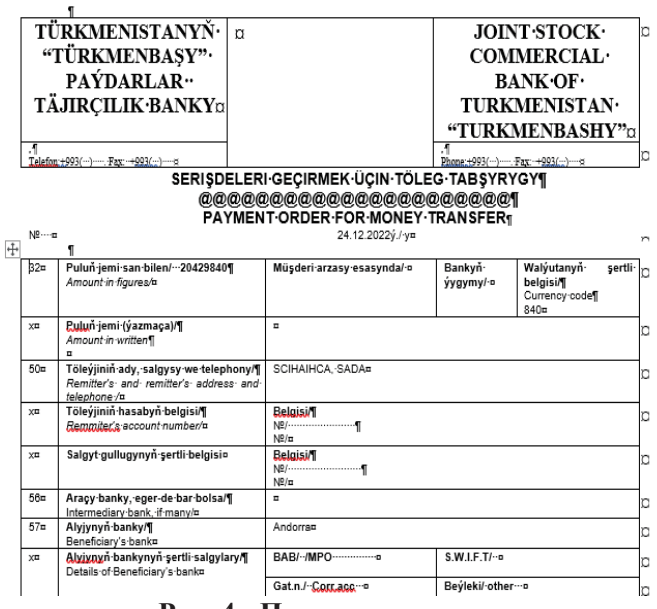

**Рис. 4 - Перевод платежа**

| int c. [windows 10]                                                                                                    | 34.12.3922.docx<br>24 12 3022 doce                                                                                                    | Ofsor zona anyklanan fayllar:            | Beyleki fayllar:                        |  |
|----------------------------------------------------------------------------------------------------|----------------------------------------------------------------------------------------------------|------------------------------------------|-----------------------------------------|--|
| GC.<br><b>D</b> Usm<br><b>Course</b><br><b>O</b> Desktop<br><b>B</b> beskers<br><b>O</b> Wm32<br><b>PS</b><br><b>C</b> ) habemanaker<br><sup>7</sup> Ofser rons denish feeling<br><b>Castles</b><br>77. OSTA | asasas vas 34 12 3922 doct<br>blank does<br>habamana doct<br>han 34.12.3022.4e cx<br>1648 judy 34 12 2022 docs<br>Joseph Azat Moredowic 34.12 2022 docs<br>Maksadow Myrat 14.12.3922 docs<br>Maksadow N 34 12 2022 does<br>Myradow M 24 12 2022 docs.<br>RAHIM 24.12.2022 does<br>SCIEADICA 24.12.2022 docx<br>Teabelik reprimanikary durundais.doc<br>toleg docs |                                          |                                         |  |
|                                                                                                    |                                                                                                    |                                          | щ.                                      |  |
| Avertyn presday boysance existen:                                                                                                    |                                                                                                    | Egilio kaka Tritog bank<br><b>Source</b> | Yayiban bukur Yayiban bukur Tanifan yok |  |

**Рис.5 – Проверка файлов оплаты**

После проверки отчетов программа уведомит нас, что проверка закончена (рис. 6).

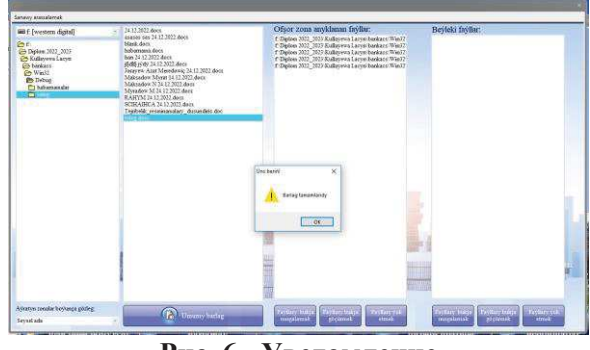

**Рис. 6 - Уведомление** 

В разделе «Редактирование офшорных зон» также, можно добавить новые офшорные зоны и отредактировать имеющиеся. С помощью кнопки «Добавить новые» можно добавить в список офшорных зон новую страну, кнопка «Редактировать» позволяет редактировать страну, а кнопка «Удалить» - убрать страну из списка. Еще в разделе есть кнопка "Сохранить" с помощью которой можно сохранить наши данные (рис. 7).

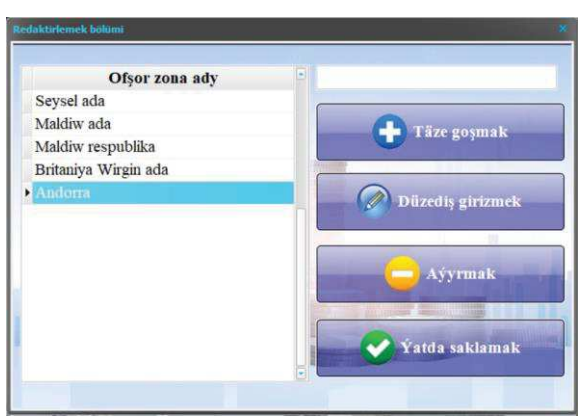

**Рис. 7 – Редактирование офшорных зон**

В разделе «Информация о банках» можно добавлять, редактировать, просматривать и управлять информациями о банках Туркменистана (рис. 8).

| Bankyň türkmence ady                 | Bankvň iňlisce ady                        | Bankvi türkmençe adresi                                                                                                    | Bankyň iňlisce adresi                                                                           |
|--------------------------------------|-------------------------------------------|----------------------------------------------------------------------------------------------------|-------------------------------------------------------------------------------------------------|
| 'Senagat' pavdarlar täircilik bankv  | Join stock commercial bank "Senagat"      | 744013. Asgabat, Türkmenbasv savolv köce. 126 T-744013. Ashgabat, str Turkmenbashy shavolv. 126 P                                                                                                    |                                                                                                 |
|                                      |                                           | Türkmenistanyn 'Dayhanbank' döwlet täjirçilik banky State Commercial Bank of Turkmenistan 'Dayhanbank 744000 Asgabat, Bitarap Türkmenistan köçe, 465 Tel 744000 Ashgabat, str Bitarap Turkmenistan, 465 Phot |                                                                                                 |
| 'Halkbank' pavdarlar täircilik bankv | Join-stock commercial bank "Halkhank"     | 44013, Asgabat, Atamyrat Nivazow köce, 154 Telefo 744013, Ashgabat, str Atamyrat Nivazov, 154 Phone:                                                                                                    |                                                                                                 |
|                                      |                                           | Türkmenistanyň "Türkmenbaşy" döwlet täğrcilik banky State Commmercial Bank of Turkmenistan "Turkmenb 744000, Aşgabat, H. Annadurdydyyew köçe, 54 Telet 744000, Ashgabat, str H. Annadurdyyev, 54 Phone:+5    |                                                                                                 |
| I Turkmenistanyň döwlet ösüs banky   | State Development Bank of Turkmenistan    | 744013, Asgabat, Türkmenistanyi) Gahrymany Atamy 744013, Ashgabat, Atamyrat Nyvazow shayoly 143, I                                                                                                    |                                                                                                 |
|                                      |                                           |                                                                                                    |                                                                                                 |
|                                      |                                           |                                                                                                    |                                                                                                 |
| Türkmenistanyň döwlet ösüs banky     | State Development Bank of<br>Turkmenistan | 744013. Asgabat, Türkmenistanyň<br>Gahrymany Atamyrat Nyýazow<br>sayoly 143. Telefon:+993 (12)210463.<br>Faks: 993(12)210443                                                                                 | 744013, Ashgabat, Atamyrat<br>Nyyazow shayoly 143. Phone:+993<br>(12)210463, Fax: 993(12)210443 |

**Рис. 8 - Информации о банках**

Следует отметить, что созданная программа будет способствовать автоматизации системы, являясь помощником в работе сотрудников банка. Эту программу может использовать любой оператор банковских услуг для транзакции платежей. Интерфейс программы простой, понятный и на туркменском языке, что облегчает ее использование в нашей стране и делает ее интересной в использовании.

## **Список использованных источников**

1. Чуриев М., Комольцев И., Муратлыев А. Использование реестра в современных методах защиты. Тезисы Международной научной конференции «Наука, техника и инновационные технологии в счастливой эпохе могучего государства» (г. Ашхабад, 12-14 июня 2012 года).

2. Чуриев М. Интеллектуальные системы (Учебник для высших учебных заведений). – г. Ашхабад: Наука, 2014, 147 s.

3. Одинцов И.О. Профессиональное программирование. Системный подход. СПб.: БХВ – Петербург, 2002

4. Эйдлина Г.М., Милорадов К.А. Delphi: программирование в примерах и задачах (учебное пособие) – 2020.